## **The ST TELL1 Emulator**

This page contains information about the ST TELL1 Emulator and how to use it within the Vetra environment (v7r0 and up). The current version of the emulator used is **ST/STTELL1Algorithms v3r4**.

The packages used by the Emulator are:

- **ST/STTELL1Algorithms**
- **Tell1/TELL1Engine**
- **DAQ/Tell1Kernel**

The Emulator is included in the Vetra release, thus there is no need to install these packages locally. We can run the Emulator within the Vetra environment.

[STTELL1Algorithms](https://twiki.cern.ch/twiki/bin/edit/LHCb/STTELL1Algorithms?topicparent=LHCb.LHCbSTEmulator;nowysiwyg=1) contains the following 4 algorithms:

- Pedestal Subtraction (Including Pedestal Update and Header Correction)
- Common Mode Suppression
- Zero Suppression
- Monitoring

The first three algorithms function as a *wrapping* around the C-code written processes (supplied by Guido), which can be found in the [TELL1Engine](https://twiki.cern.ch/twiki/bin/edit/LHCb/TELL1Engine?topicparent=LHCb.LHCbSTEmulator;nowysiwyg=1) package. [STTELL1Algorithms](https://twiki.cern.ch/twiki/bin/edit/LHCb/STTELL1Algorithms?topicparent=LHCb.LHCbSTEmulator;nowysiwyg=1) is the only package which is specific to the ST. Both [TELL1Engine](https://twiki.cern.ch/twiki/bin/edit/LHCb/TELL1Engine?topicparent=LHCb.LHCbSTEmulator;nowysiwyg=1) and [Tell1Kernel](https://twiki.cern.ch/twiki/bin/edit/LHCb/Tell1Kernel?topicparent=LHCb.LHCbSTEmulator;nowysiwyg=1) are also used by the Velo.

Before running the Emulator the raw data must be decoded. This is done using the [STFullDecoding](https://twiki.cern.ch/twiki/bin/edit/LHCb/STFullDecoding?topicparent=LHCb.LHCbSTEmulator;nowysiwyg=1) algorithm (ST/STDAQ). To run the Emulator add the following lines to the options file:

```
ApplicationMgr.TopAlg = {"STFullDecoding","ProcessPhase/Emulator" };
Emulator.DetectorList += { "ST" };
EmulatorSTSeq.Members += {
    "STTELL1PedestalSubtractor"
    ,"STTELL1LCMS"
    ,"STTELL1ClusterMaker"
};
```
Another important algorithm is "RawBanktoSTClusterAlg" (also ST/STDAQ). With this algorithm clusters are decoded. To compare TELL1 clusters with Emulator clusters, this algorithm needs to be run twice. Once to decode the clusters in the ZS bank and once to decode the clusters created by the [ClusterMaker](https://twiki.cern.ch/twiki/bin/edit/LHCb/ClusterMaker?topicparent=LHCb.LHCbSTEmulator;nowysiwyg=1) of the Emulator. For the second, the rawEventLocation needs to be set to "Emu/RawEvent" and as output location you can set the clusterLocation to "Emu/IT/Clusters".

The monitoring algorithm dumps all information on clusters and/or nzs information in a large NTuple. This NTuple can contain two TTrees, one called 'nzs' and one called 'zs' (both can be switched on/off). If you choose also to monitor the nzs information, you should put the output in a /tmp location. Here follow the options which can be set.

### **Job Options**

The jobOptions which can be set in the Emulator are:

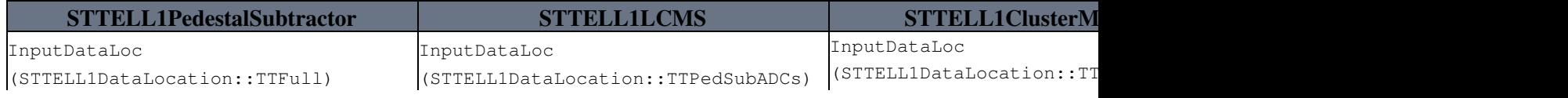

The ST TELL1 Emulator 1 and 1 and 1 and 1 and 1 and 1 and 1 and 1 and 1 and 1 and 1 and 1 and 1 and 1 and 1 and 1 and 1 and 1 and 1 and 1 and 1 and 1 and 1 and 1 and 1 and 1 and 1 and 1 and 1 and 1 and 1 and 1 and 1 and 1

# LHCbSTEmulator < LHCb < TWiki

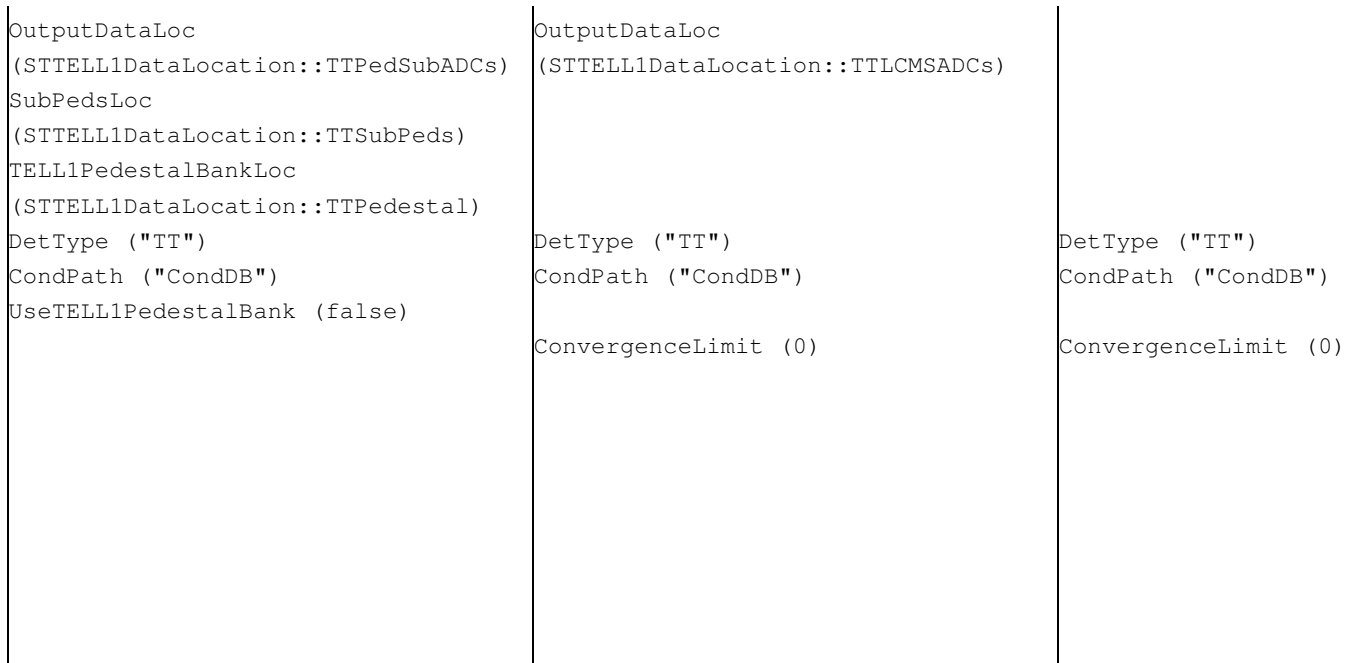

The [ConvergenceLimit](https://twiki.cern.ch/twiki/bin/edit/LHCb/ConvergenceLimit?topicparent=LHCb.LHCbSTEmulator;nowysiwyg=1) is the number of events used to calculate a good pedestal. For these events only the Pedestal Subtraction algorithm will run. Only when the [ConvergenceLimit](https://twiki.cern.ch/twiki/bin/edit/LHCb/ConvergenceLimit?topicparent=LHCb.LHCbSTEmulator;nowysiwyg=1) is reached will the CMS and the [ClusterMaker](https://twiki.cern.ch/twiki/bin/edit/LHCb/ClusterMaker?topicparent=LHCb.LHCbSTEmulator;nowysiwyg=1) run. (Example: If a strip is off, i.e. it always has ADC 0 and we start with subtracting the default value of 128 (see next section), then it takes the Pedestal Update about 12000 events to get the pedestal to the right value of 0.)

For the monitoring: [IncludeZS](https://twiki.cern.ch/twiki/bin/edit/LHCb/IncludeZS?topicparent=LHCb.LHCbSTEmulator;nowysiwyg=1) and [IncludeNZS](https://twiki.cern.ch/twiki/bin/edit/LHCb/IncludeNZS?topicparent=LHCb.LHCbSTEmulator;nowysiwyg=1) refer to the TTrees you'd like in the NTuple.

### **Configuration Parameters in the Conditions Database**

### **This section explains which parameters are in the conditions database. For information on how to set these parameters, please read the section "Setting/Changing the conditions database parameters".**

Each condition (or [TELL1Board\)](https://twiki.cern.ch/twiki/bin/edit/LHCb/TELL1Board?topicparent=LHCb.LHCbSTEmulator;nowysiwyg=1) contains the following parameters (specified per algorithm). **These are their names as they are in the conditions database.**

### **[STTELL1PedestalSubtractor](https://twiki.cern.ch/twiki/bin/genpdf/LHCb/LHCbSTEmulator?skin=pattern;cover=print;sortcol=0;table=2;up=0#sorted_table)** Header\_correction\_analog\_link\_00, size:4 Header\_correction\_analog\_link\_01, size:4 ... Header\_correction\_analog\_link\_95, size:4 Header\_threshold, size:2 Pedestal\_mask, size:3072 Pedestal value, size:3072 Pedestal\_enable Update\_enable ZS enable Header\_enable

The Pedestal\_mask is a vector of size 3072, which entries can be set to either 0 or 1. 1 meaning that a certain strip is masked (ADC set to 0). The Pedestal\_value contains the initial pedestals to be subtracted per link. To enable the pedestal subtraction, both Pedestal\_enable and ZS\_enable must be set to 1. Pedestal Following is enabled by setting Update enable to 1. Although Header enable and Header correction analog link ## are in the list, the header correction is currently being revised and not used at the moment.

#### **[STTELL1LCMS](https://twiki.cern.ch/twiki/bin/genpdf/LHCb/LHCbSTEmulator?skin=pattern;cover=print;sortcol=0;table=3;up=0#sorted_table)**

```
CMS threshold, size:3072
CMS_enable
```
To enable the CMS process set CMS\_enable to 1. If the CMS is disabled, all data is directly copied and supplied to the [ClusterMaker](https://twiki.cern.ch/twiki/bin/edit/LHCb/ClusterMaker?topicparent=LHCb.LHCbSTEmulator;nowysiwyg=1) algorithm. The CMS Thresholds per strip are set in the CMS threshold vector.

```
STTELL1ClusterMaker
Hit_threshold, size:3072
Confirmation_threshold, size:48
SpillOver_threshold, size: 48
PP_max_clusters
ZS_enable
Disable_beetles_0_11, size:12
Disable beetles 12 23, size:12
Disable_links_per_beetle_0_11, size:12
Disable_links_per_beetle_12_23, size:12
```
To enable the ZS process set ZS\_enable to 1. There are three thresholds used in the ZS process: The Hit threshold is per individual strip and thus the charge of each strip in a cluster needs to exceed this threshold. The total charge of the cluster needs to exceed the Confirmation\_threshold. When the total charge of the clusters is higher than the [SpillOver](https://twiki.cern.ch/twiki/bin/edit/LHCb/SpillOver?topicparent=LHCb.LHCbSTEmulator;nowysiwyg=1)\_threshold the [SpillOver](https://twiki.cern.ch/twiki/bin/edit/LHCb/SpillOver?topicparent=LHCb.LHCbSTEmulator;nowysiwyg=1) bit is set. Both Confirmation\_threshold as SpillOver threshold can be set per processing channel (64 strips), but clusters are searched for per beetle (128 strips). The 'Disable\_beetles' are simply set with either 1 or 0. However, the 'Disable\_links\_per\_beetle' needs a number between 0 (no links disabled) and F (all links disabled).

## **Setting up the Conditions Database**

In order to use the database, Vetra v7r0 needs to be installed: **getpack Tell1/Vetra v7r0**. (or there may even be a more recent version). There are 2 steps we need to take. First, we need to create our own file with configuration parameters. This is done by going to the *python* folder and running:

**python write\_it\_xml\_cond.py** (or tt)

**This is however a standard file without the latest settings in them. For a file with the latest settings contact me.** After this the conditions database can be set up; go to the *scripts* folder and run:

## **source create\_it\_sqlite\_file\_from\_xml.sh** (or tt)

this creates a conditions database COND.db in the location: [VetraCondDB/](https://twiki.cern.ch/twiki/bin/edit/LHCb/VetraCondDB?topicparent=LHCb.LHCbSTEmulator;nowysiwyg=1)IT (or TT). This file works as a layer on top of the general database (which you don't have to install!) The program will now first look for conditions in this file before it searches in the general database. A more detailed description is given by Tomasz on the [VetraHowTo](https://twiki.cern.ch/twiki/bin/view/LHCb/VetraHowTo) pages. The new conditions path is default set to "CondDB" in the ST/STTELL1Algorithms and won't need changing (for both IT and TT).

To use this conditions database COND.db, we have to add the following lines to the jobOptions:

```
CondDBCnvSvc.CondDBReader="CondDBLayeringSvc";
CondDBLayeringSvc.Layers={'CondDBAccessSvc/COND', 'CondDBDispatcherSvc'};
COND.ConnectionString="sqlite_file:$VETRAROOT/VetraCondDB/IT/COND.db/COND";
```
For using the TT database, "IT" needs to be substituted to "TT" in the last line.

## **Setting/Changing the conditions database parameters**

We can set all parameters without changing the conditions database. To set a parameter, add a line like the following to your jobOptions

### LHCbSTEmulator < LHCb < TWiki

[ConditionsOverride](https://twiki.cern.ch/twiki/bin/edit/UpdateManagerSvc/ConditionsOverride?topicparent=LHCb.LHCbSTEmulator;nowysiwyg=1)  $+=$  {"CondDB/TELL1Board10 := int Pedestal\_enable = 1;"};

In order to change many parameters, for instance of all [TELL1Boards](https://twiki.cern.ch/twiki/bin/edit/LHCb/TELL1Boards?topicparent=LHCb.LHCbSTEmulator;nowysiwyg=1) or just the 3072 values of the Hit threshold, we can use a python script. In the folder *Tell1/Vetra/v6r1/options* there are two files **runSTEmulator.opts** and **runSTEmulator.py** to demonstrate how to use python to add lines to the normal options file.

It is also possible to change line in the actual [TELL1Cond](https://twiki.cern.ch/twiki/bin/edit/LHCb/TELL1Cond?topicparent=LHCb.LHCbSTEmulator;nowysiwyg=1).xml which is created by running write it xml cond.py or write tt xml cond.py (as explained above). But then you would need to recreate a new conditions database everytime, which means running the source file create it sqlite file from xml.sh or create\_tt\_sqlite\_file\_from\_xml.sh.

This topic: LHCb > LHCbSTEmulator Topic revision: r12 - 2013-02-26 - SandraSaornil

**OPETL** Copyright &© 2008-2019 by the contributing authors. All material on this **TWiki** collaboration platform is the property of the contributing authors. Ideas, requests, problems regarding TWiki? [Send feedback](https://cern.service-now.com/service-portal/search.do?q=twiki)